# CO Online Process Overview Series Town Hall

**Class schedule Student Teaching College Record and Student Registration** Presented by the CO Online Implementation Strategy Team August 10, 2023

### Purpose

- Share goals & assumptions related to the CO Online student registration experience
- Review definition and use of pooled vs teaching college sections
- **Review CO Online student registrations by persona (student, staff, faculty,** instructor)
- Share key identifiers related to CO Online courses and registrations

#### Colorado Online Student Experience during Registration – goals & assumptions

- Meet the growing student demand for online learning
- Ensure equity of access
- Improve efficiency
- Improve use of resources at a lower cost to students
- Keep registration as usual for students

## Types of Sections

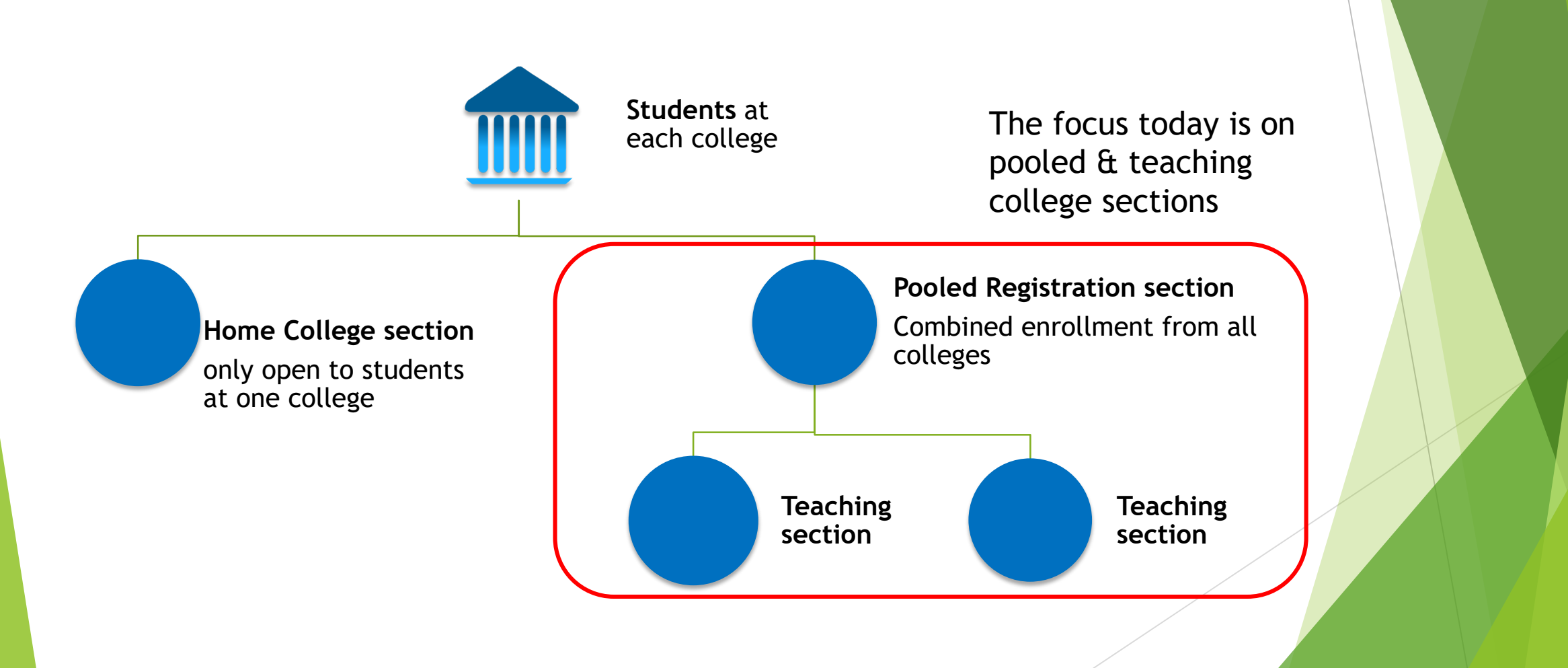

#### CO Online Student Experience – focused at the Home College

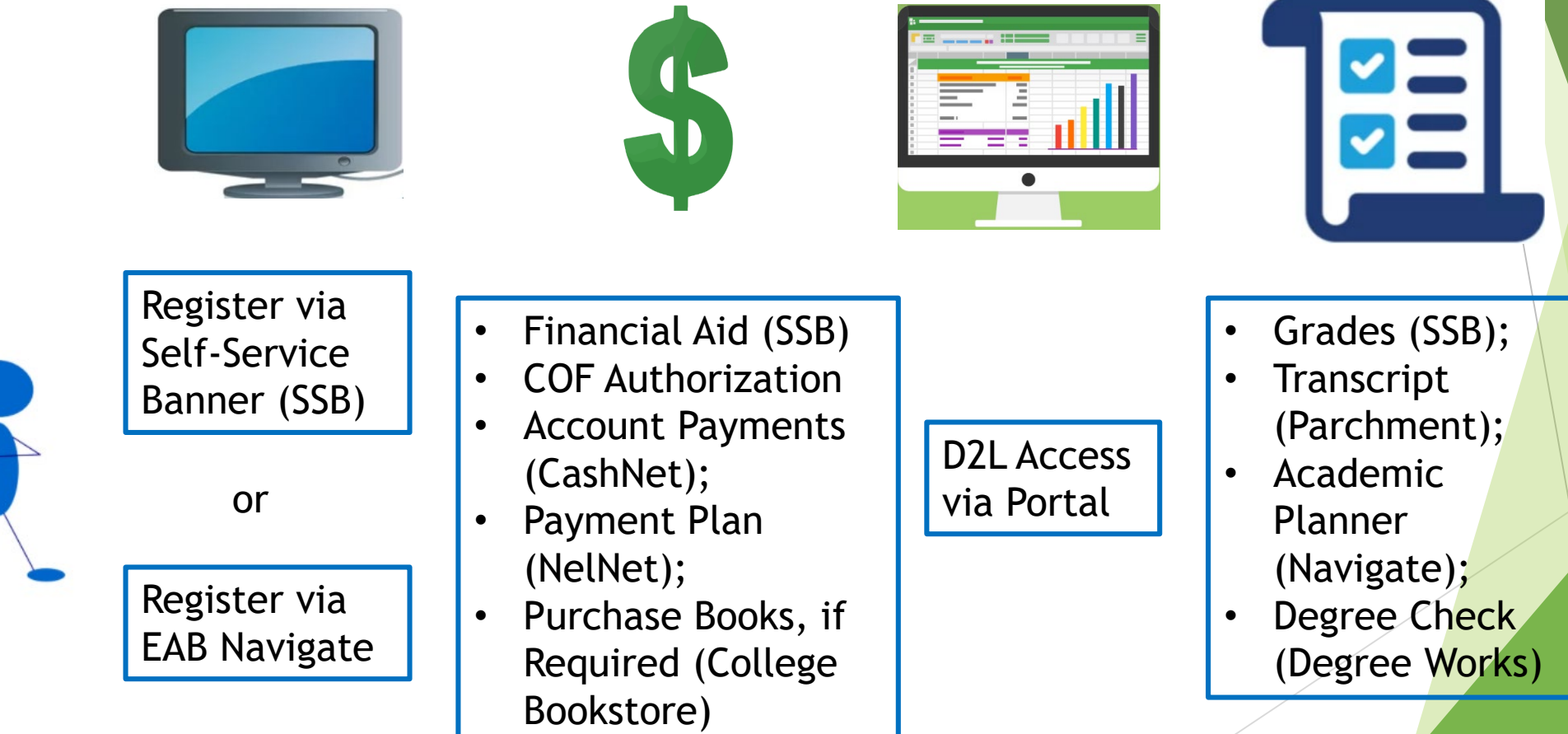

### Meet Keelie

- New First Time Anywhere student at ACC (home college)
- Biographic information in SPAIDEN General Person shared data across all colleges
- **Program of Study is a Certificate in Business Administration**
- ▶ Decides to enroll in a CO Online BUS 1015 Intro to Business course for Fall 2023
- Timeframe is early June 2023

# Home College SAAADMS – Admission Application

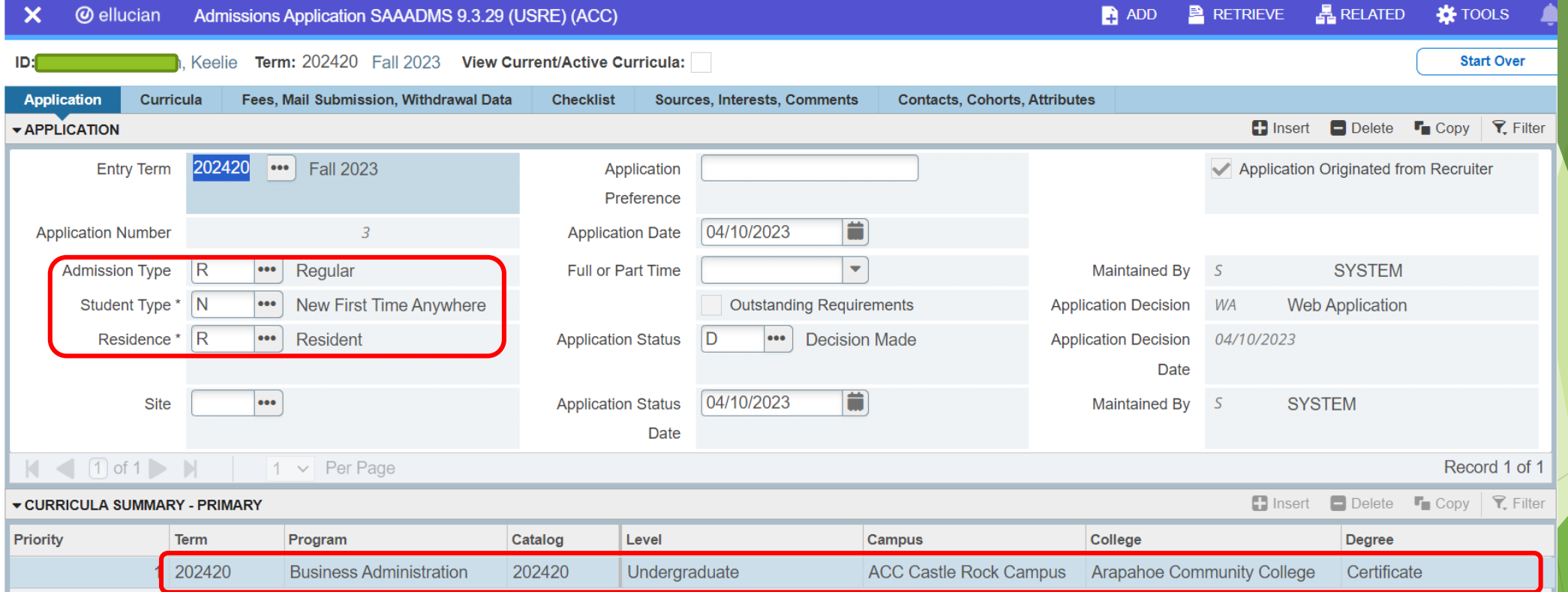

## Home College SPAIDEN – General Person Identification

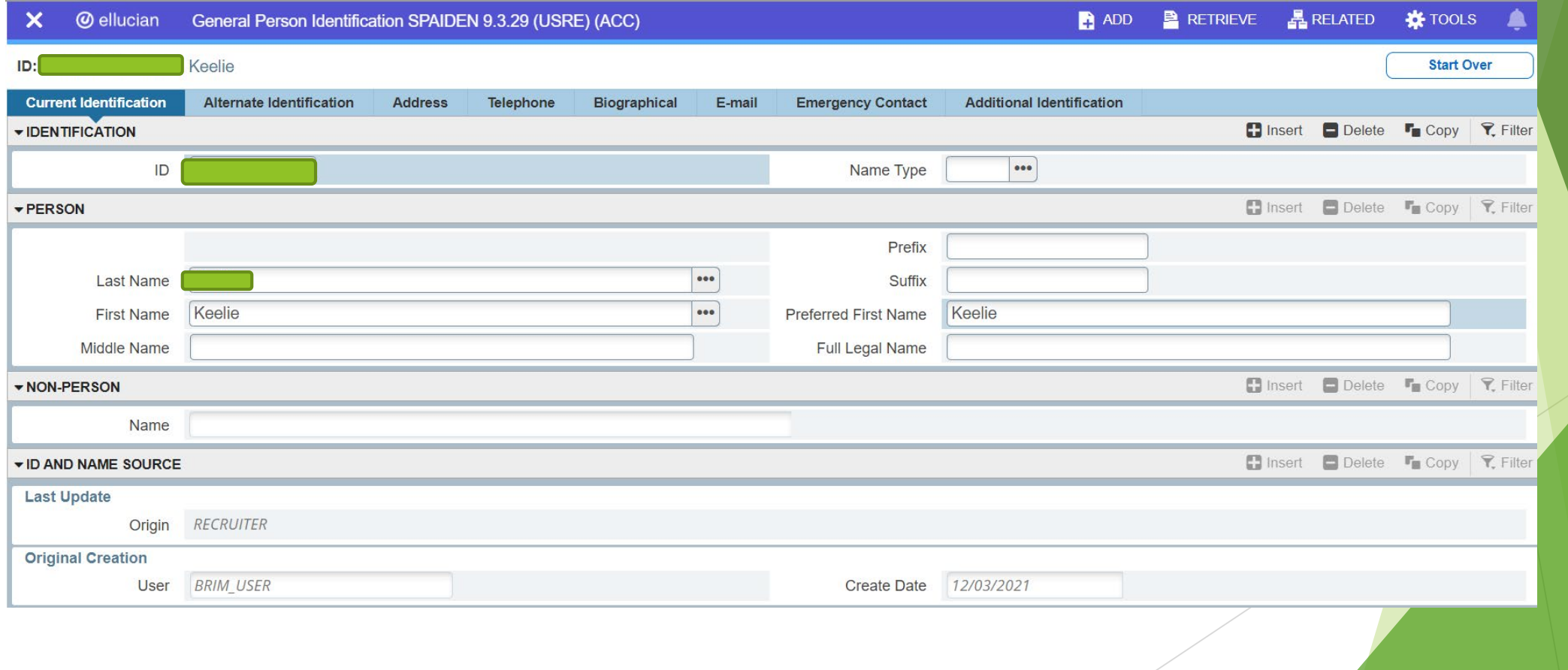

#### Home College SGASADD – Additional Student Information

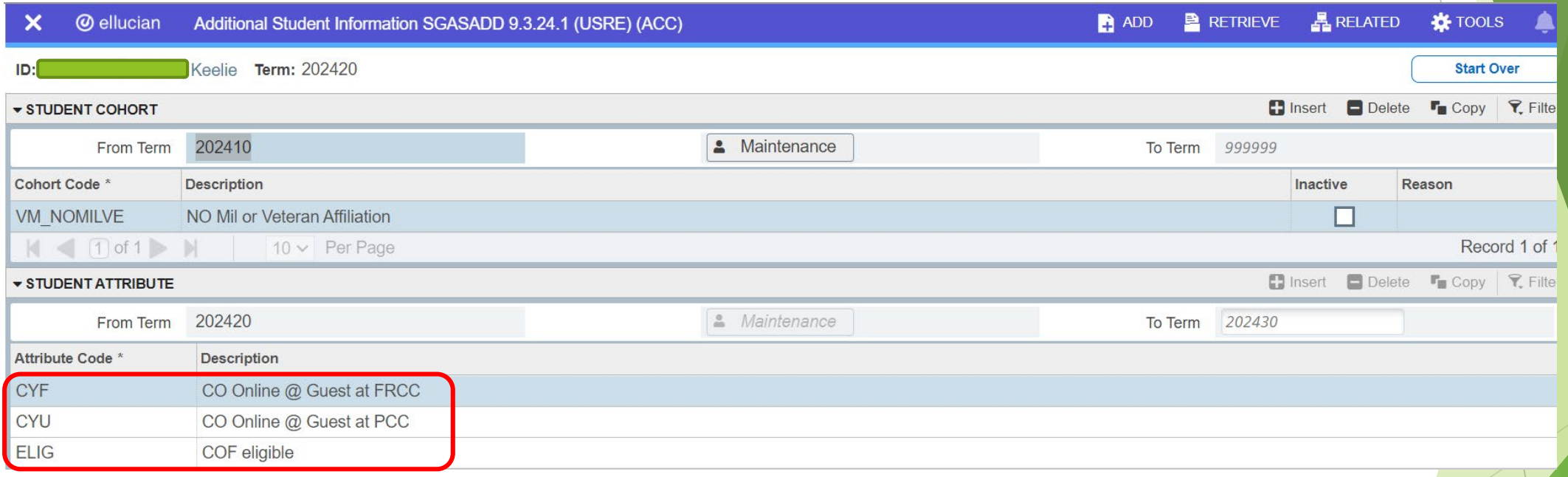

## Home College SGASTDN – General Student

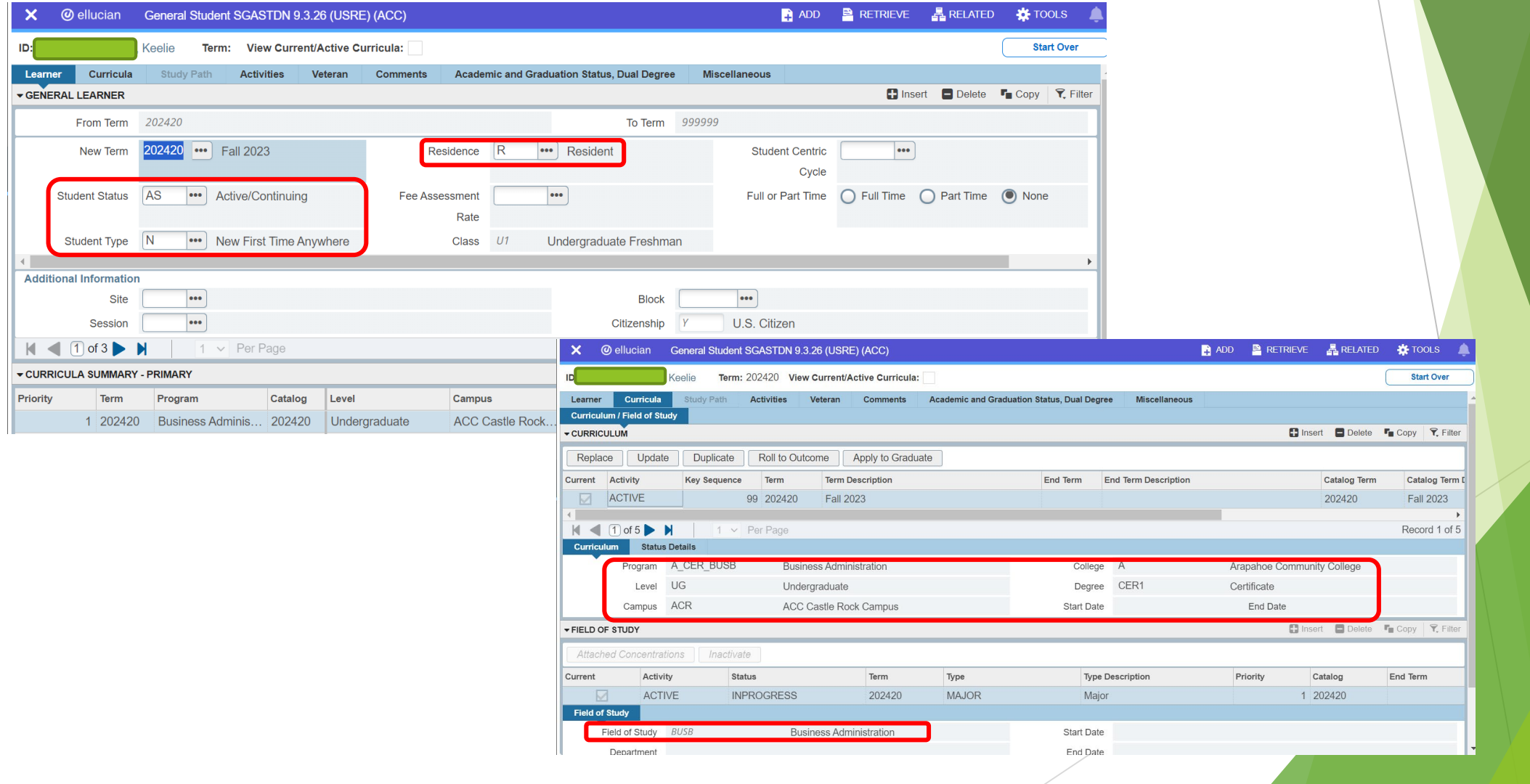

#### Pooled Course Section-Home College ACC@ ellucian Schedule SSASECT 9.3.29 (USRE) (ACC)::ACC TITT CHANGE ADD PERETRIEVE **ARELATED C** TOOLS Term: 202420 CRN: 25421 Subject: BUS **Course: 1015 Title:** Introduction to Business **Start Over** Course Section Information Section Enrollment Information **Meeting Times and Instructor Section Preferences** ▼ COURSE SECTION INFORMATION  $\blacksquare$  Insert **Delete To Copy P.** Filter ... BUSINESS Campus \* ACZ ... CO Online @ Consortium Subject **BUS** Grade Mode G  $\cdots$ **Standard Grade** Course Number 1015  $\bullet\bullet\bullet$  $\bullet\bullet\bullet$ Status \* O  $\cdots$  Open Session Introduction to Business Schedule Type LEC ••• Lecture  $\bullet\bullet\bullet$ Title **Special Approval** Section \* Z11 ON ••• Online  $\bullet\bullet\bullet$ l anni **Instructional Method Duration**  $| \cdot \cdot \cdot |$  $\bullet\bullet\bullet$ **Cross List Integration Partner** Override Duration ■ Insert ■ Delete ■ Copy | ₹ Filter CLASS TYPE **Traditional Class** Part of Term CZ1 ... 08/21/2023 12/10/2023 15 **Open Learning Class**  $\frac{1}{111}$  CHANGE **A** ADD **P** RETRIEVE **A** RELATED **A** TOOLS X @ ellucian Schedule SSASECT 9.3.29 (USRE) (ACC)::ACC First Term: 202420 CRN: 25421 Subject: BUS **Course: 1015** Title: Introduction to Business **Start Over Registration Dates Course Section Information** Section Enrollment Information Meeting Times and Instructor **Section Preferences Start Dates Enrollment Details** Reserved Seats ENROLLMENT DETAILS La Insert **Delete** La Copy **Y**, Filter **Maximum Extensions**  $\overline{0}$ Waitlist Maximum  $|0|$  $\Omega$ Maximum 99 | Projected<sup>\*</sup> ▼ CREDIT HOURS Actual  $12$ **Waitlist Actual** Prior **Credit Hours** Remaining 87 **Waitlist Remaining** Reserved 3.000 3.000 **Credit Hours** Authorization Codes Active f  $\frac{1}{111}$  CHANGE **A** ADD **P** RETRIEVE **A** RELATED **A** TOOLS  $\boldsymbol{\times}$ @ ellucian Schedule SSASECT 9.3.29 (USRE) (ACC)::ACC  $\overline{\phantom{0}}$ **Census One** Term: 202420 CRN: 25421 Subject: BUS **Course: 1015 Title:** Introduction to Business **Start Over Enrollment Count**  $12$ **Course Section Information** Section Enrollment Information Meeting Times and Instructor Section Preferences **Census Two Scheduler Preferences Enrollment Count**  $12$ Times and Instructors **Add Authorization Registration Dates Meeting Dates** Meeting Location and Credits  $\overline{\phantom{a}}$  SCHEDULE ■ Insert ■ Delete ■ Copy マ Filter Calculated Section 08/21/2023 **Start Date Meeting Time Meeting Type** Start Date End Date<sup>\*</sup> Monday Wednesday Friday Saturday Start Tim Tuesday Thursday Sundav  $\cdot \cdot \cdot$  CLAS 08/21/2023 12/10/2023  $\Box$ п п □ П □  $\Box$  $\vert$   $\vert$   $\vert$   $\vert$  of 1  $\vert$   $\vert$   $\vert$  $10 \vee$  Per Page Record 1 of 1 ▼ INSTRUCTOR ■ Insert ■ Delete ■ Copy | て、Filter Session Indicator<sup>3</sup> **ID** Name nstructional Workload **Percent of Responsibility Primary Indicator** Override Indicator **Percent of Ses** п □

#### **Advanced Search**

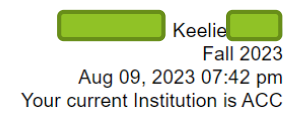

Use the selection options to search the class schedule. You may choose any combination of fields to narrow your search, but you must select at least one Subject. Select Class Search when your selection is complete.

Select the Advanced Search button and choose additional fields to narrow your search.

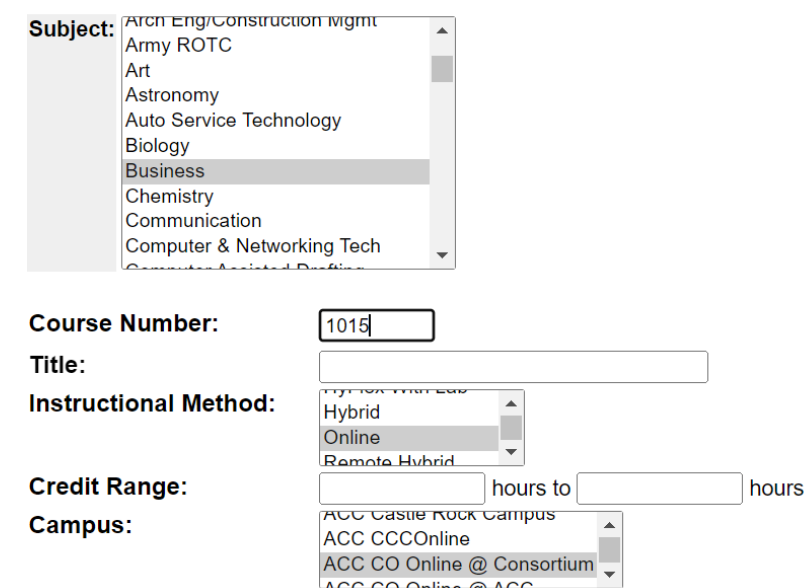

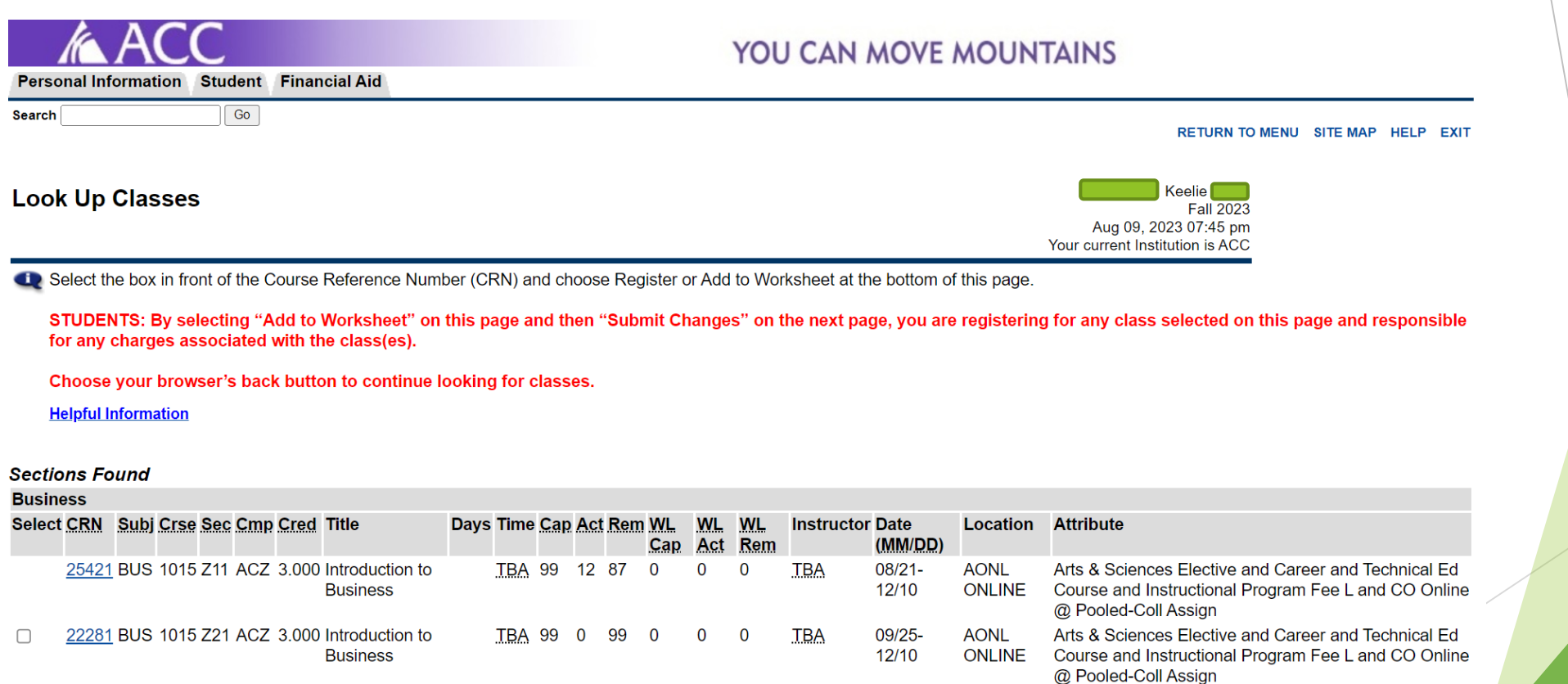

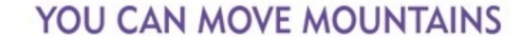

SITE MAP HELP EXIT

**Class Schedule Listing** 

**Fall 2023** Aug 09, 2023 Your current Institution is ACC

#### **Sections Found**

#### Introduction to Business - 25421 - BUS 1015 - Z11

Costs for this course includes an ebook fee of \$43.75. This course is offered through the new statewide Colorado Online @ Consortium, which serves the entire Colorado Community College System. Students from all 13 CCCS colleges can enroll in this CO Online @ Consortium course, so please do not let a low enrollment number deter you from enrolling. The number of enrollments shown on this page are ONLY for your home college. For more information regarding the course materials, please contact your home college bookstore. **Associated Term: Fall 2023** Registration Dates: Mar 13, 2023 to Aug 23, 2023

Levels: Undergraduate Attributes: Arts & Sciences Elective, Career and Technical Ed Course, Instructional Program Fee L, CO Online @ Pooled-Coll Assign

CO Online @ Consortium

Lecture Schedule Type **Online Instructional Method** 3,000 Credits **Syllabus/Textbook Information View Catalog Entry** 

**Scheduled Meeting Times** 

**Type Time Days Where Date Range Schedule Type Instructors** Class TBA Online ONLINE Aug 21, 2023 - Dec 10, 2023 Lecture **TBA** 

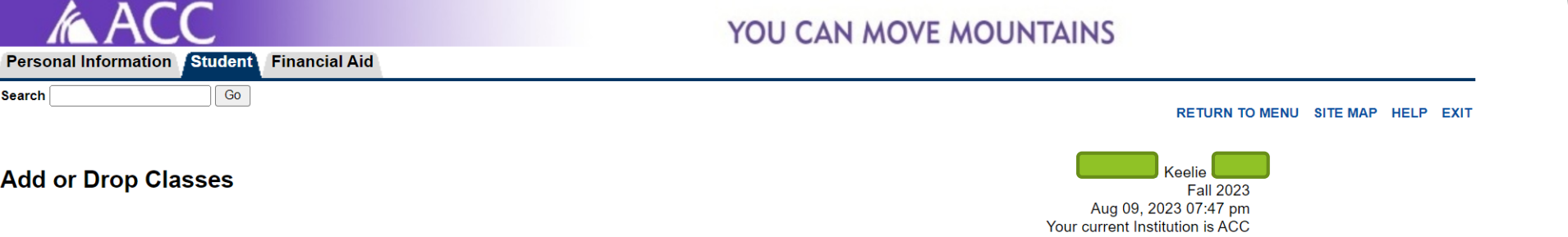

#### **Current Schedule**

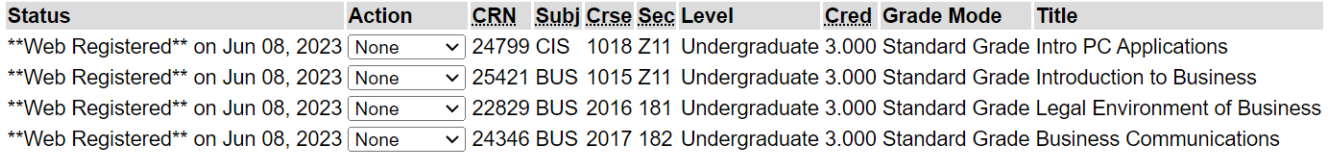

Total Credit Hours: 12.000

12.000 **Billing Hours:** 

Minimum Hours: 0.000

Maximum Hours: 18.000

Aug 09, 2023 07:47 pm Date:

#### How to Look for the Class:

The student can search for the section using the Campus.

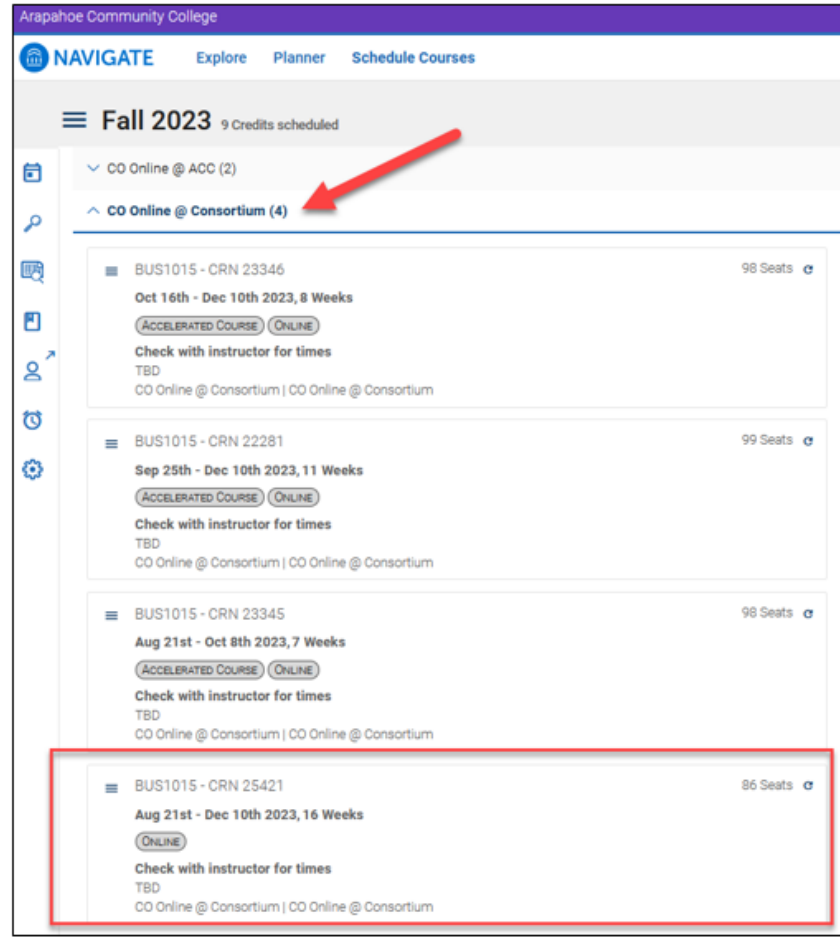

The student can click View Details to se details about the section.

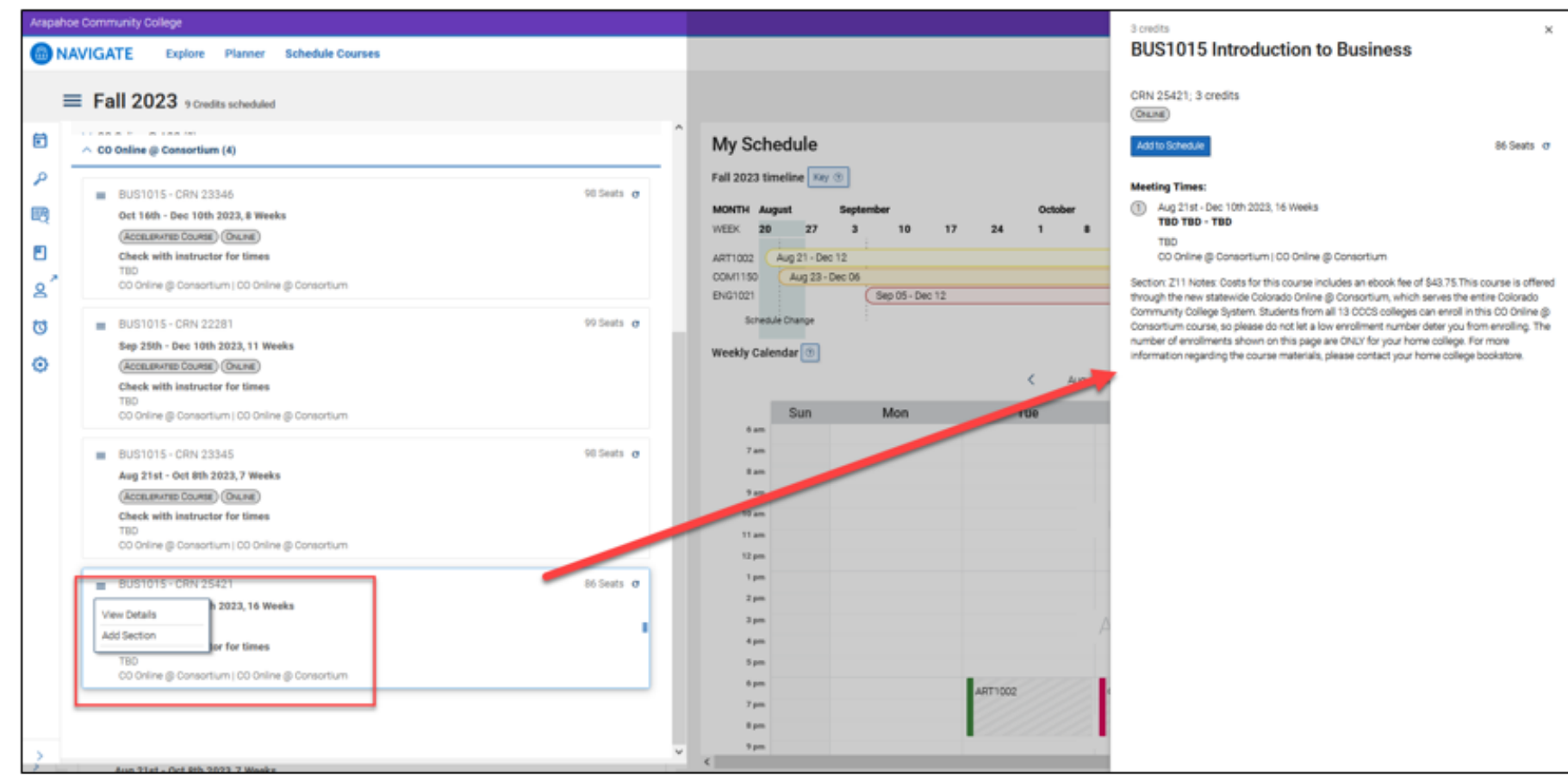

The student can see the Drop and withdraw dates before registering. Lastly the student clicks the register button.

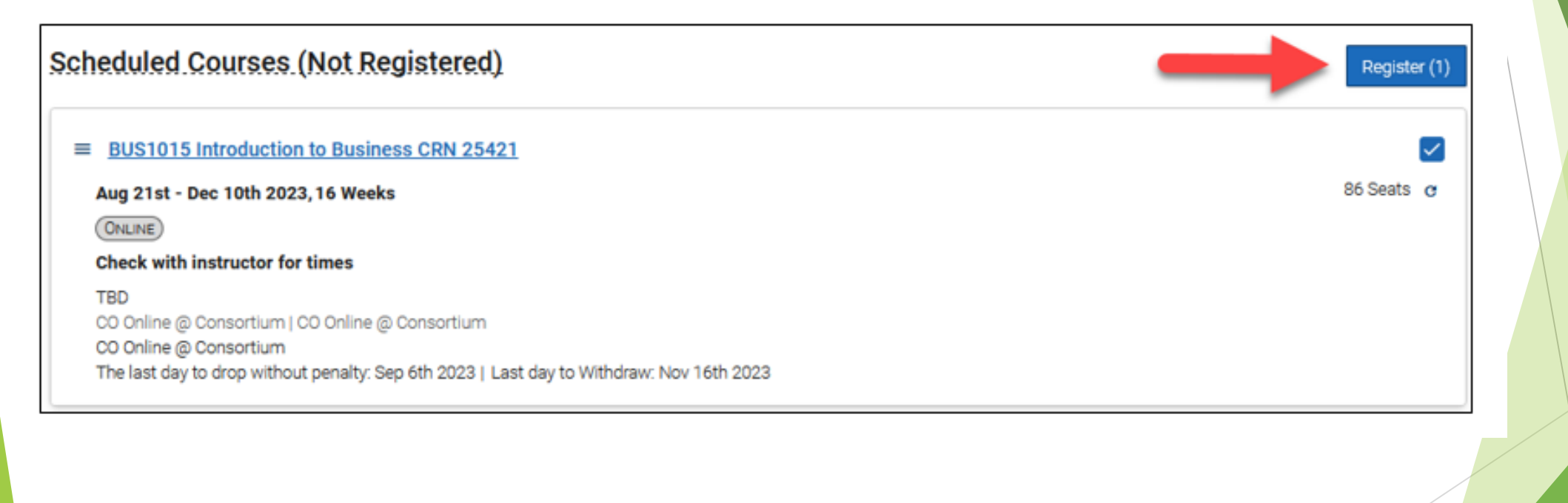

Student Schedule: Under the Class Schedule, the student can see their classes.

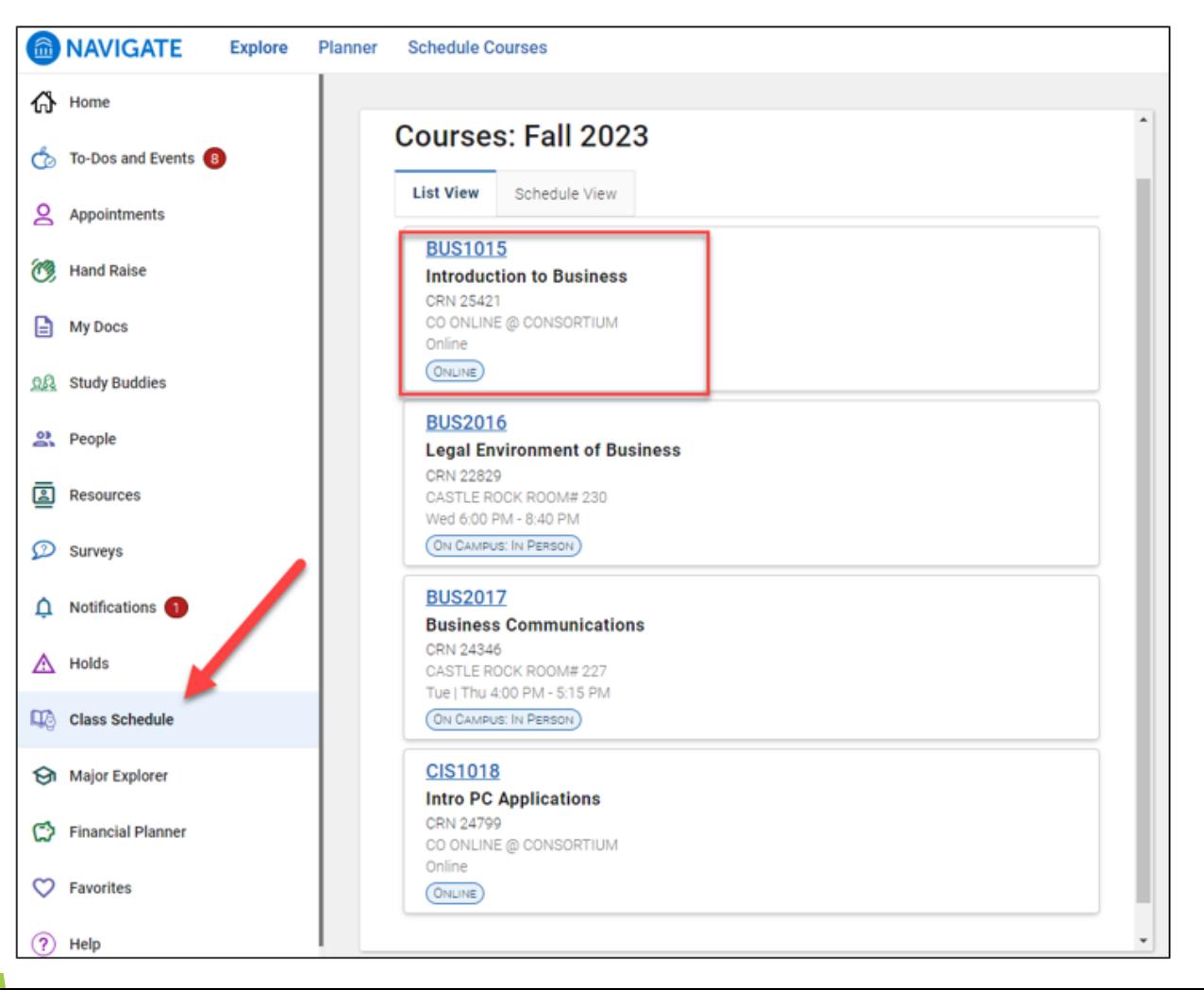

#### Pooled Course Section-Home College ACC Student Course Registration – SFAREGS Prior to CO Online Sectionizer Process

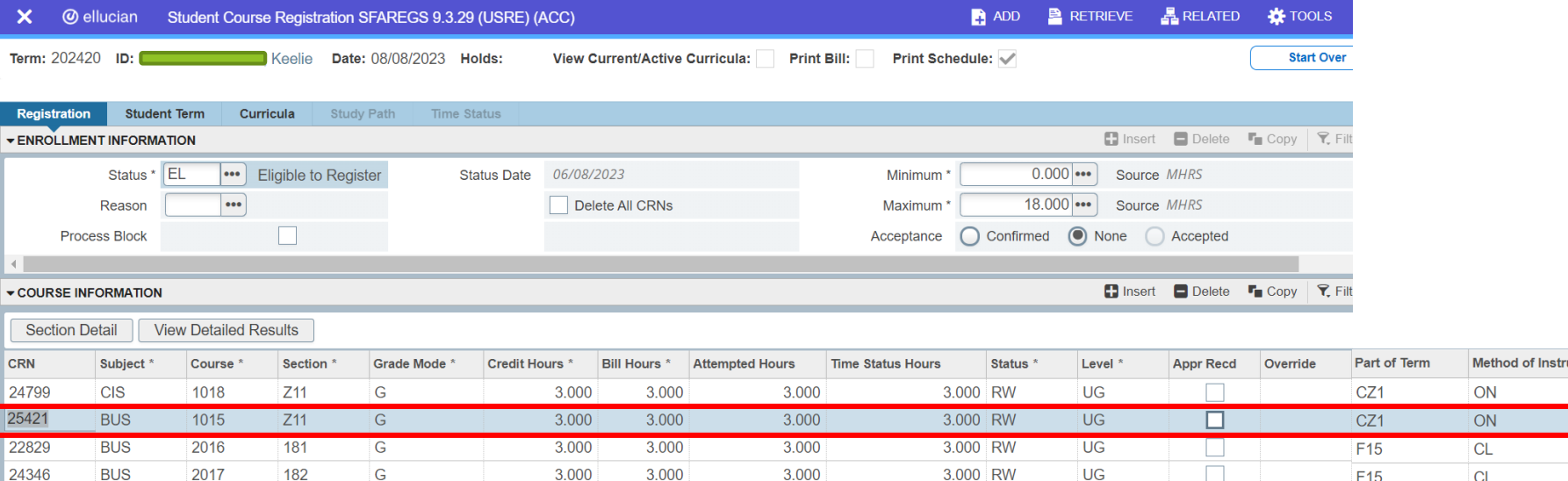

HC/TC

Campus  $ACZ$ **ACZ ACR ACR** 

CRN

Instruc

Pooled Course Section-Home College ACC Student Course Registration – SFASTCA Prior to CO Online Sectionizer Process

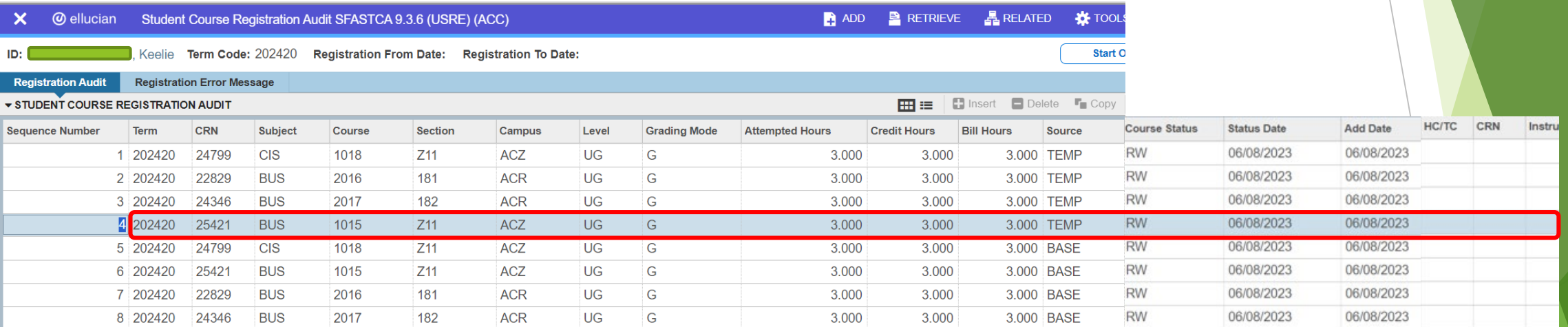

## Preparing for Start of Fall 2023 Term

- ▶ Split meeting Wednesday, August 16 for 15 week session
- Sectionizer first used for Fall 2023 Wednesday, August 16
- Teaching section assignments begin to appear in Banner Wednesday, August 16
- ▶ Teaching section assignments in Navigate via overnight process Thursday, August 17 (for students who were placed via the sectionizer on August 16)

## CO Online Sectionizer

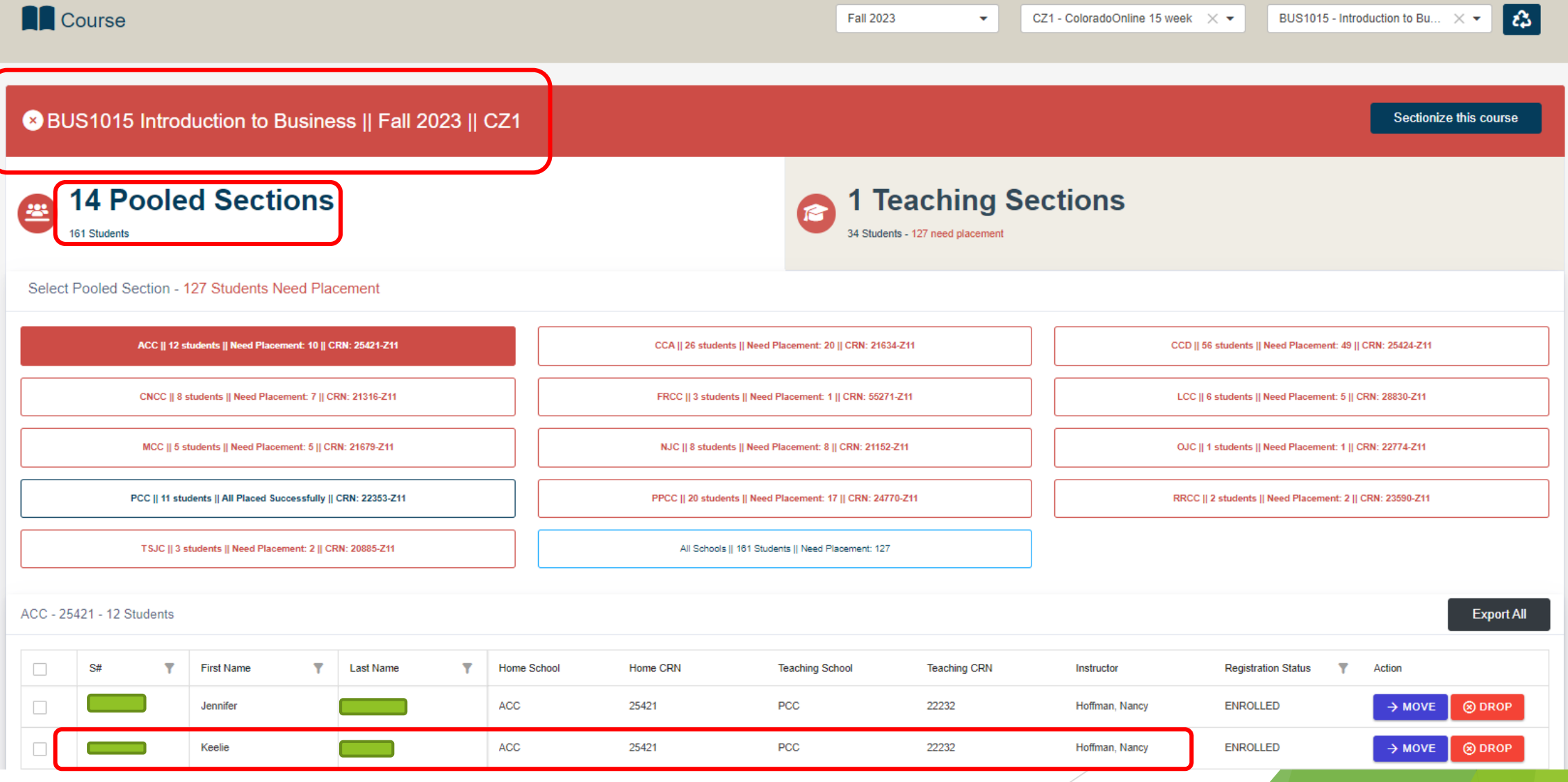

#### Teaching College Section - PCC

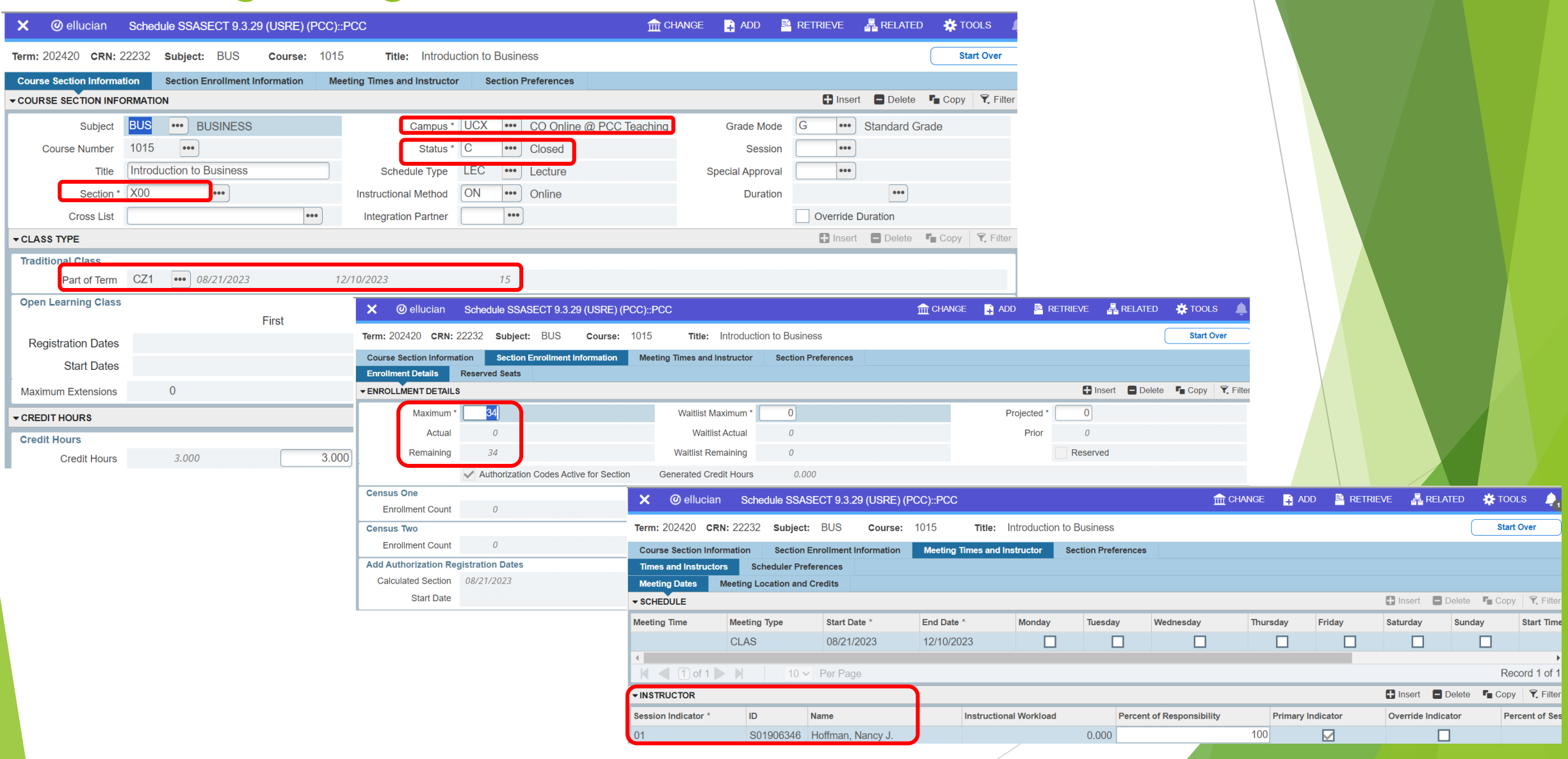

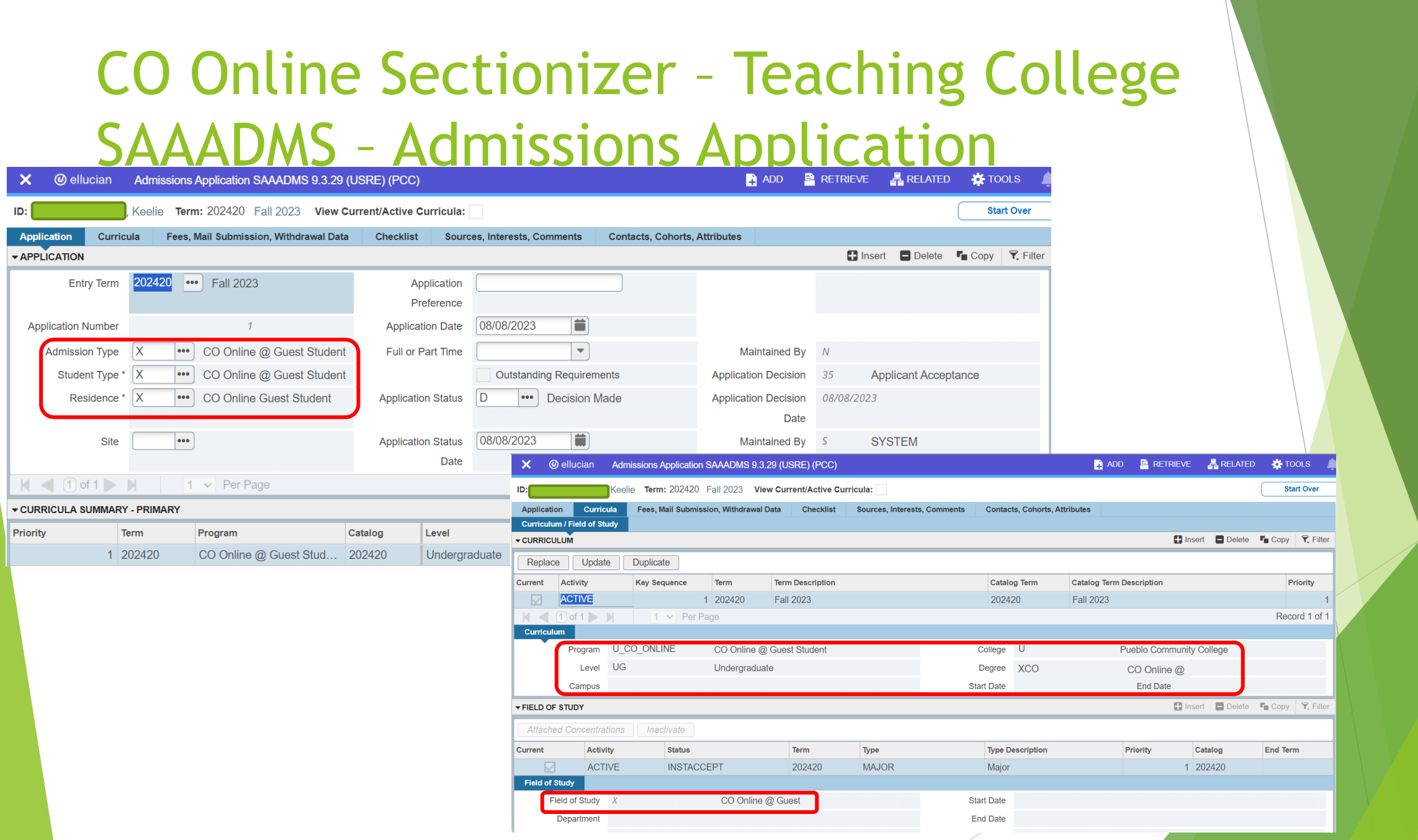

## CO Online Sectionizer - Teaching College **SGASTDN General Student**

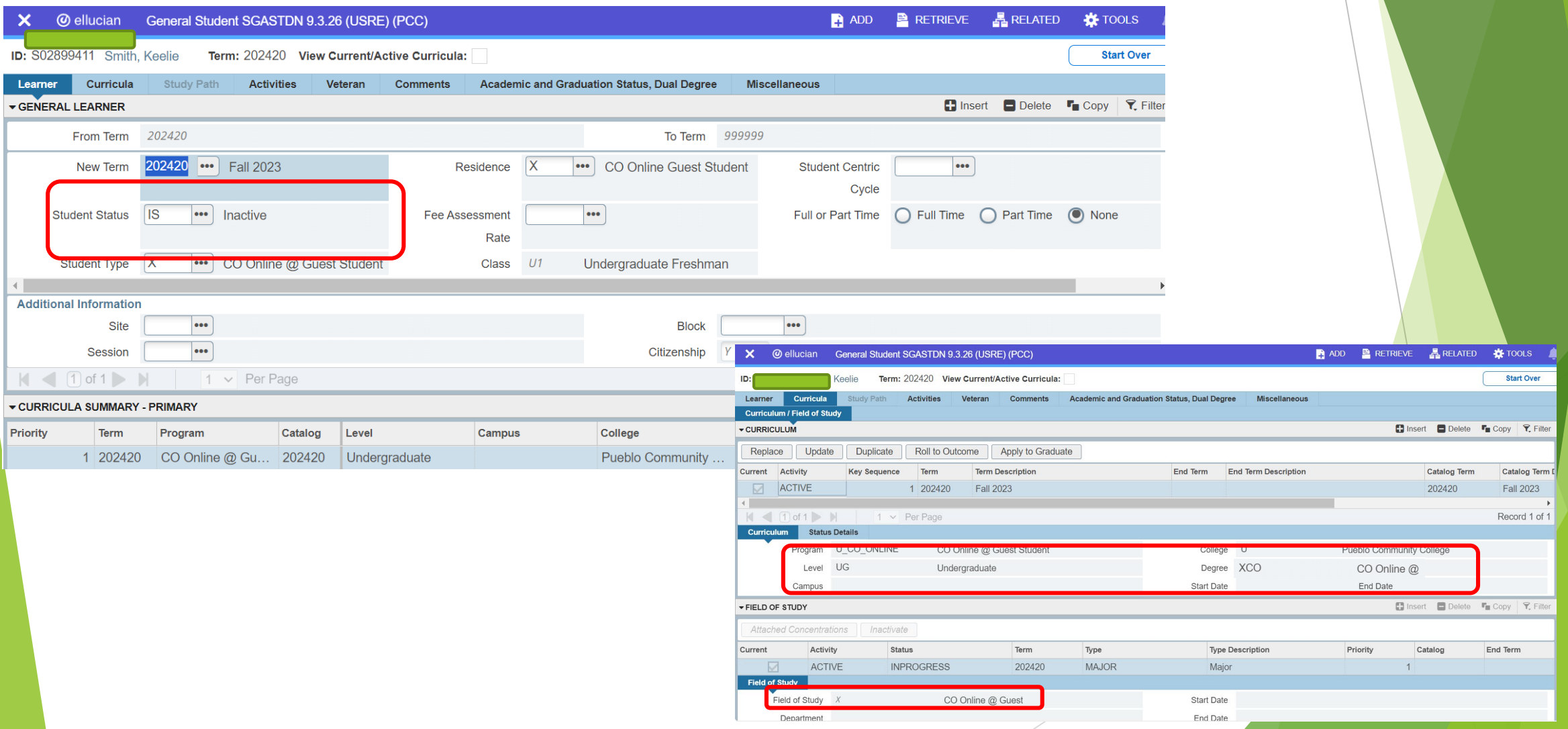

## **CO Online Sectionizer SFAREGS - Student Course Registration**

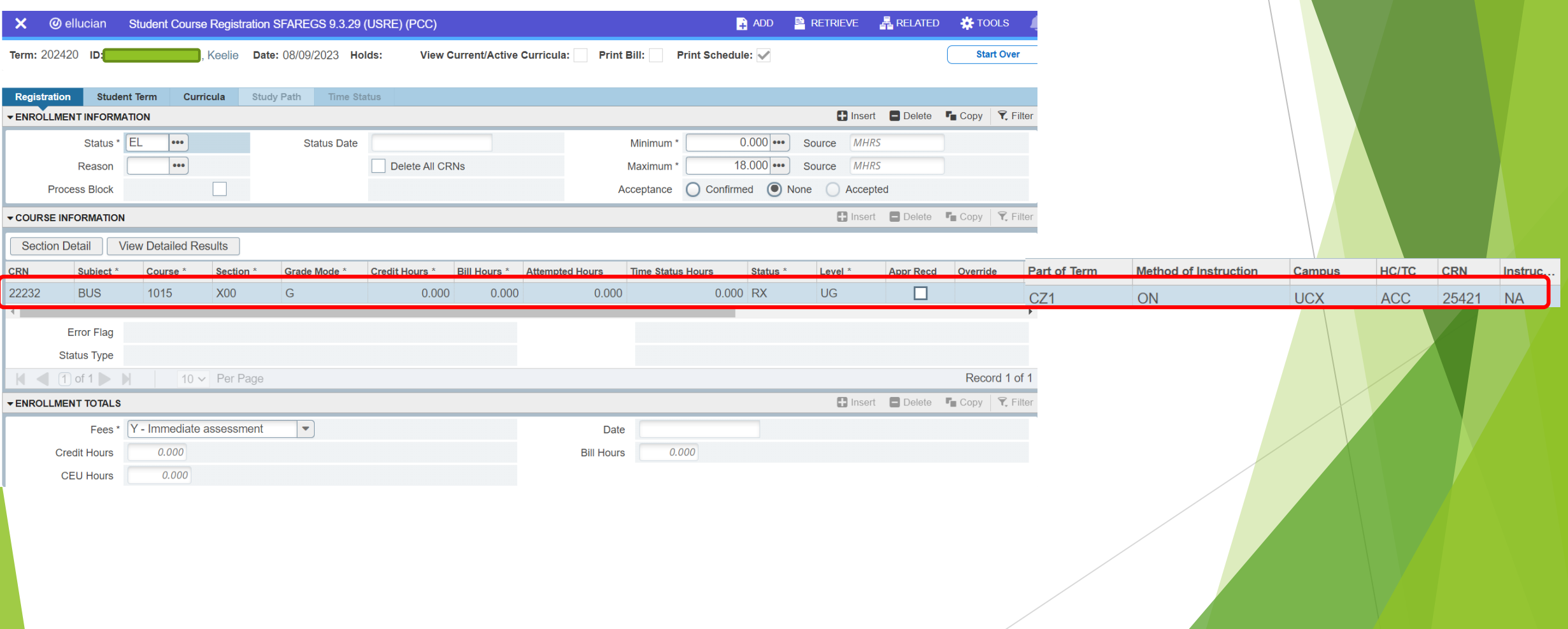

### **CO Online Sectionizer SGASADD** - Additional Student Information

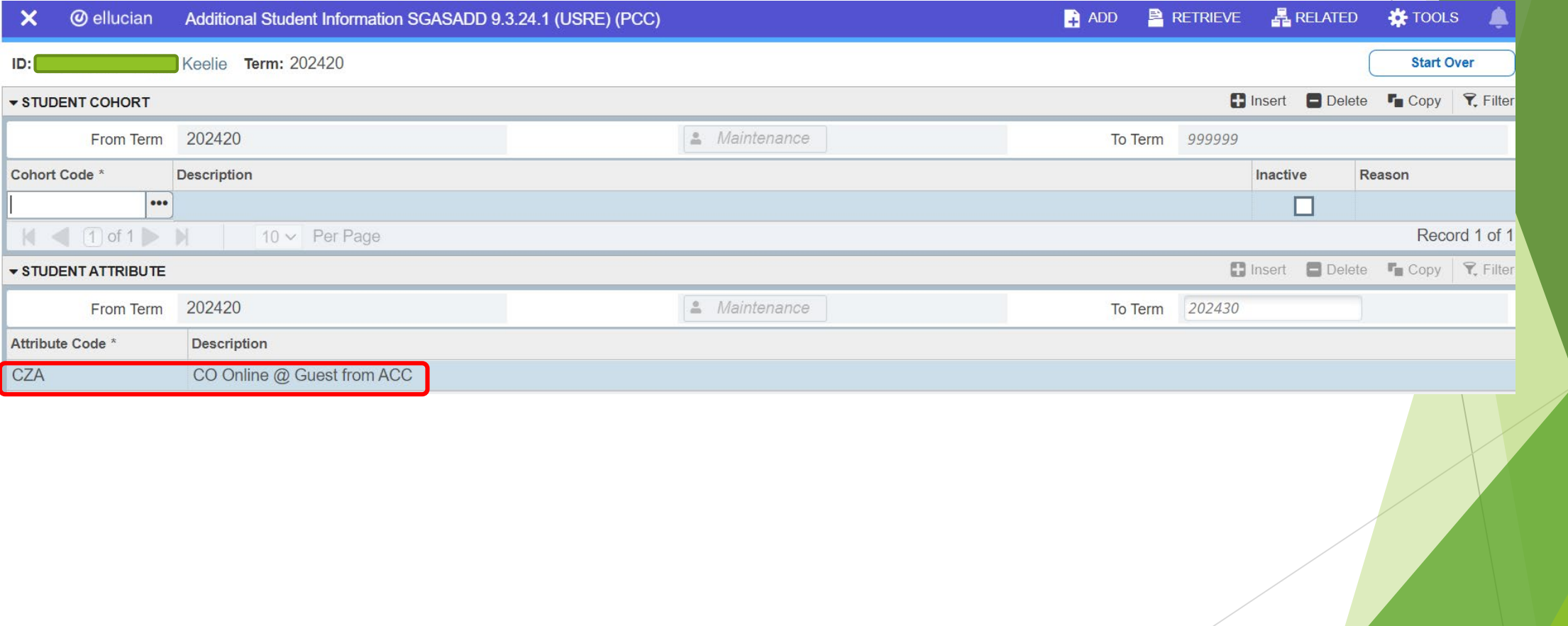

## **Home College ACC** Portal - My Schedule

**Student** 

**Student Finance** 

**Training & Technology** 

**Dashboard** 

**Arapahoe Community College** 

 $a_{k}$   $\blacksquare$ 

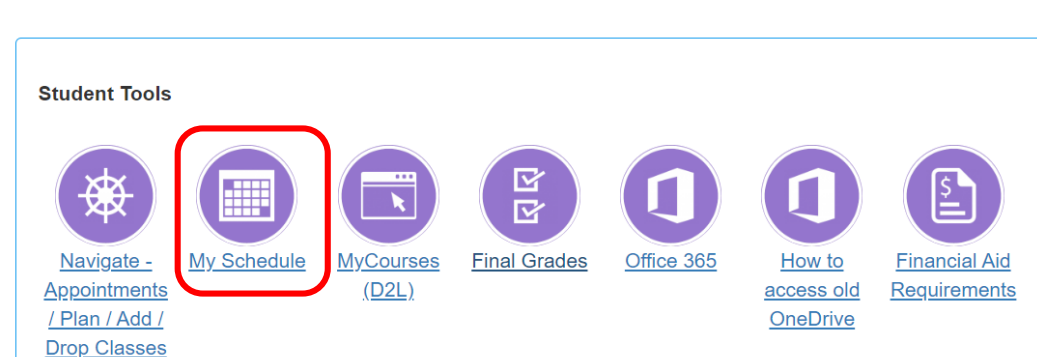

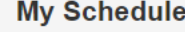

#### Semester

**Fall 2023** 

 $\checkmark$ 

#### Courses

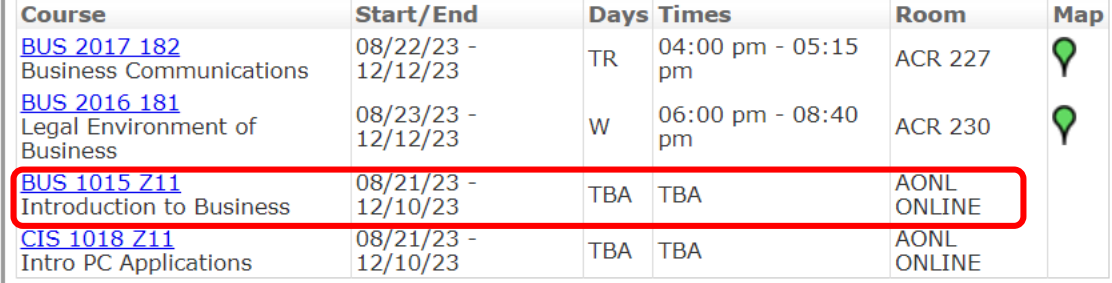

Close

Click the section link above to access your course in Desire2Learn.

To display the map, hover over one of the balloon icons above. Pop-ups must be allowed.

## Teaching College Section – PCC SFASTCA – Student Course Registration Audit

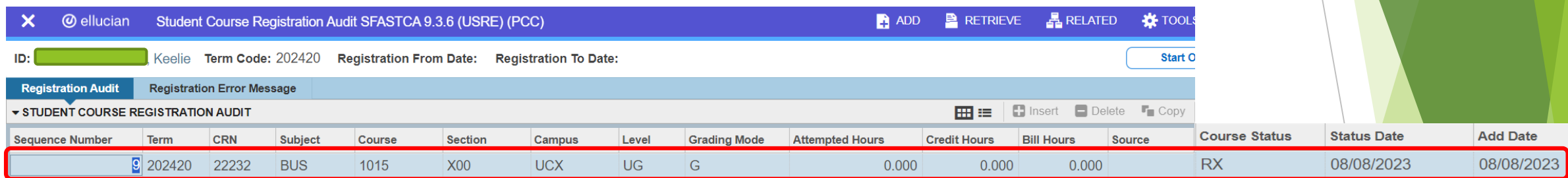

**HC/TC** 

**ACC** 

**CRN** 

25421

Instru...

**NA** 

Effective Fall 2023 – new registration status codes in use for CO Online @ sectionizer processes:

- RX Registered COOnline NonFTEable (start and end dates same as RE and RW)
- WC Withdrawn,COOnline,NONFTEable (start and end dates same as W and WW)
- DX Drop/Move by CO Online Sectz (start and end dates same as DD)

## **Teaching College Section - PCC SFASLST - Class Roster**

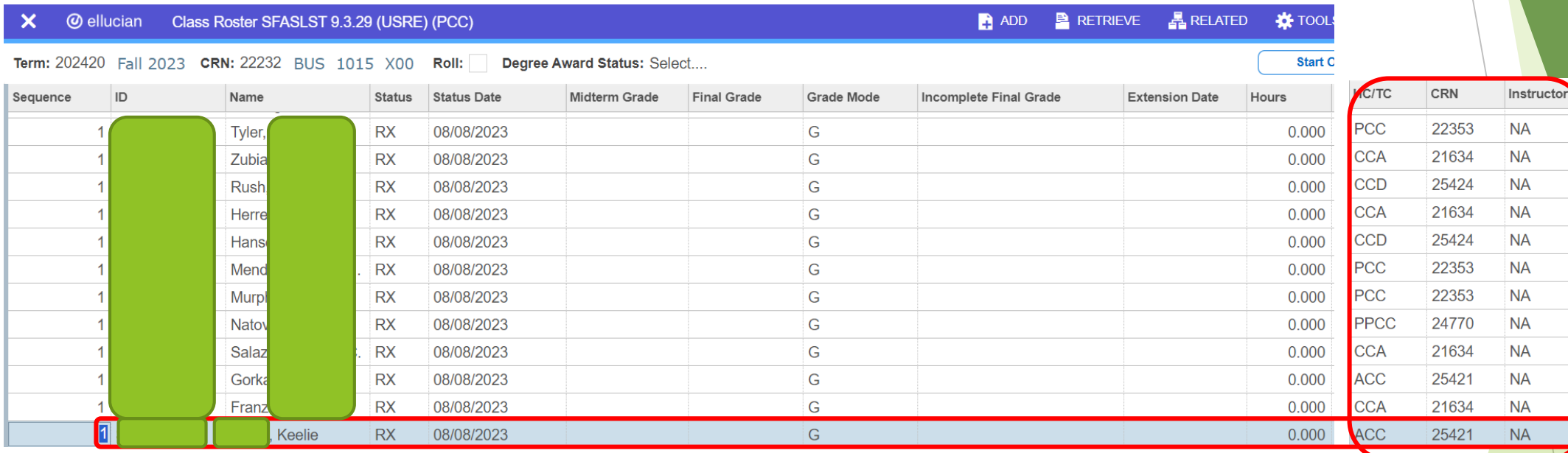

# Summary

- As a Student at my home college:
	- $\blacktriangleright$  I will continue to complete the following processes at my home college:
		- Register for classes, add, drop, withdraw
		- Apply for and receive financial aid
		- Authorize COF
		- Pay tuition and fees
		- View my class schedule
		- View my final grades
		- Request and have official transcripts sent
		- Check my degree progress, etc.
	- I can identify CO Online courses in the schedule by looking for the '% CO Online Consortium' campus description, where % is the college acronym (e.g. ACC)
	- $\blacktriangleright$  I will not have access to the portal or Navigate at the teaching college, unless I was previously or am currently enrolled at the teaching college as a regular student

# Summary

- As a Staff Member with appropriate access to Banner Admin Pages, I will be able to:
	- Look up pooled sections and teaching sections being offered by my college for a specified term on SSASECT – Class Schedule, via use of CO Online campus codes, section codes, and/or parts of term.
	- ▶ View class rosters for pooled and teaching sections being offered by my college for a specified term on SFASLST – Class Roster, via use of a specified term and Course Reference Number (CRN). If the CO Online Sectionizer process has been ran (starting approximately 3 days prior to start of the part of term), I can see the cross reference of Home or Teaching college, CRN and Instructor (Teaching college Instructor shows on the home college pooled section).
	- View individual student registrations for a specified term on SFAREGS and/or SFASTCA. If the CO Online Sectionizer process has been ran (starting approximately 3 days prior to start of the part of term), I can see the cross reference of Home or Teaching college, CRN and Instructor (Teaching college Instructor shows on the home college pooled section).
	- View student Home or Teaching college student attributes on SGASADD (cross referencing Home to Teaching and Teaching to Home college).

## Summary

- As an Instructor or Faculty Member assigned to teach courses for a specified term I will be able to:
	- ▶ View class rosters for my regular courses and CO Online teaching sections for a specified term via Banner Self-Service.
	- If the CO Online Sectionizer process has been ran (starting approximately 3 days prior to start of the part of term), I can see the cross reference of Home college and CRN for my assigned CO Online teaching section(s). Instructor field will be null in the teaching college sections.
	- ▶ More about no show reporting and grade submission will be shared in a future Town Hall, scheduled for Wednesday, August 16, 2023 at 3:30 p.m.

## Next Steps

- Continue to finalize testing and documentation
	- **Create quick reference guide**
- **Implementation Strategy Team Process Overview Town Halls**
- Faculty/Instructor Orientations
	- **Fiday, August 11 12:00 1:00 p.m.**
	- ▶ Monday, August 14 2:00 3:00 p.m.
	- $\blacktriangleright$  Tuesday, August 15 8:00 9:00 a.m.
- Split Meeting Fall 2023, Wednesday, August 16, 2023
- Sectionizer Process Fall 2023, starting with CZ1 and CZ4 Wednesday, August 16, 2023
- Fall 2023 teaching section assignments first appear in Navigate via overnight process (for students who were placed via the sectionizer on 8/16/2023) – Thursday, August 17, 2023
- Fall 2023 teaching section assignments first appear in D2L Friday, August 18, 2023

#### Additional Town Halls

- ▶ Class schedule set up; student teaching college record; student registration (SSB & Navigate); adds, drops, withdrawals, moves: Thursday, August 10, 2:30 to 3:30 (today's session)
- Student accounts; Financial Aid; COF; R2T4: Tuesday, August 15, 8:30 to 9:30
- Class rosters; grading; no show reporting; incompletes; end of term processes: Wednesday, August 16, 2023, 3:30 to 4:30

#### CO Online Implementation Strategy Team

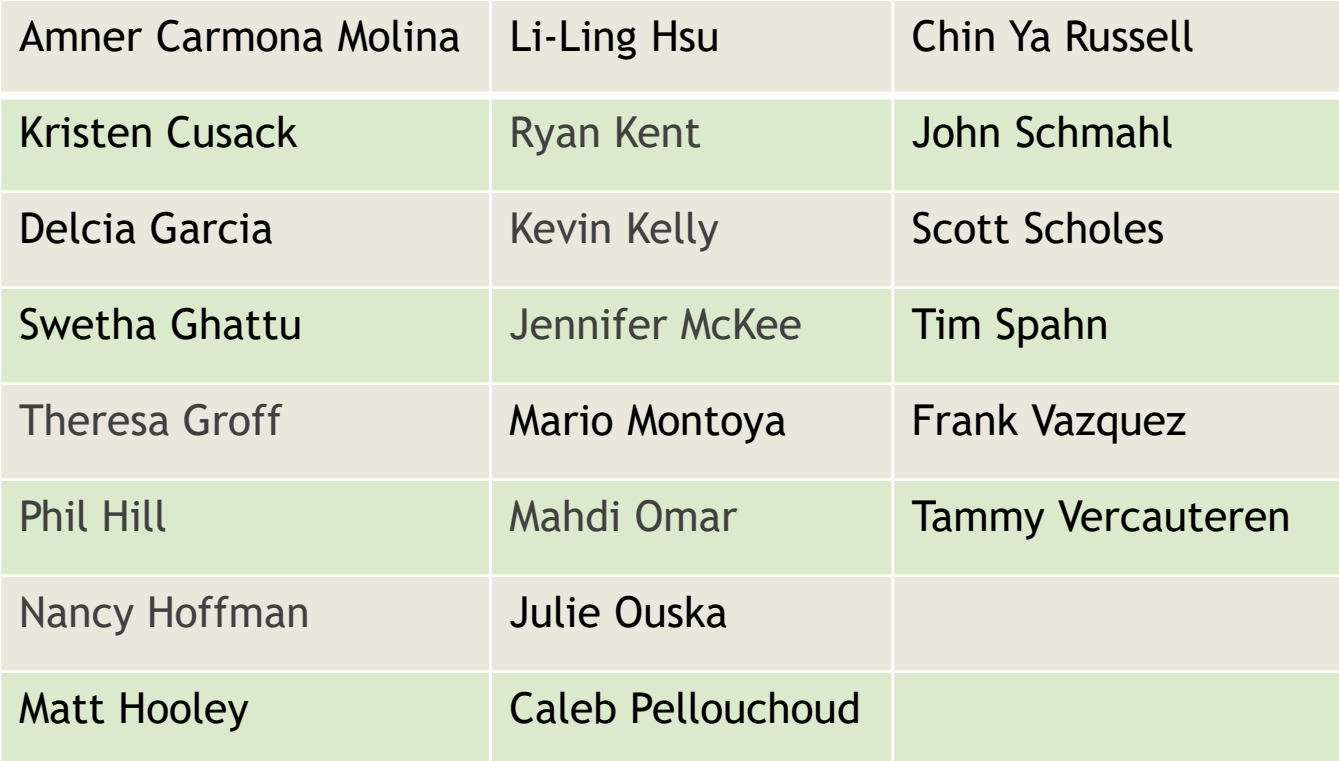

# Q&A